## CSBW-Factsheet: **Cybersicherheits-Wissen kompakt**

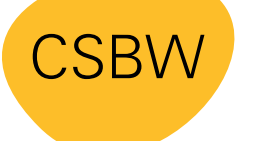

**CYBER SICHERHEITS AGFNTUR** BADEN-WÜRTTEMBERG

# **Umgang mit Metadaten in Dateien**

Veröffentlichte Dateien (PDF, Bilddatei usw.) enthalten Zusatzinformationen, die als Metadaten bezeichnet werden. Cyberkriminelle können diese als Informationsquelle nutzen, um gezielte Angriffe durchzuführen. Daher empfehlen wir, die Metadaten vor der Veröffentlichung manuell zu entfernen.

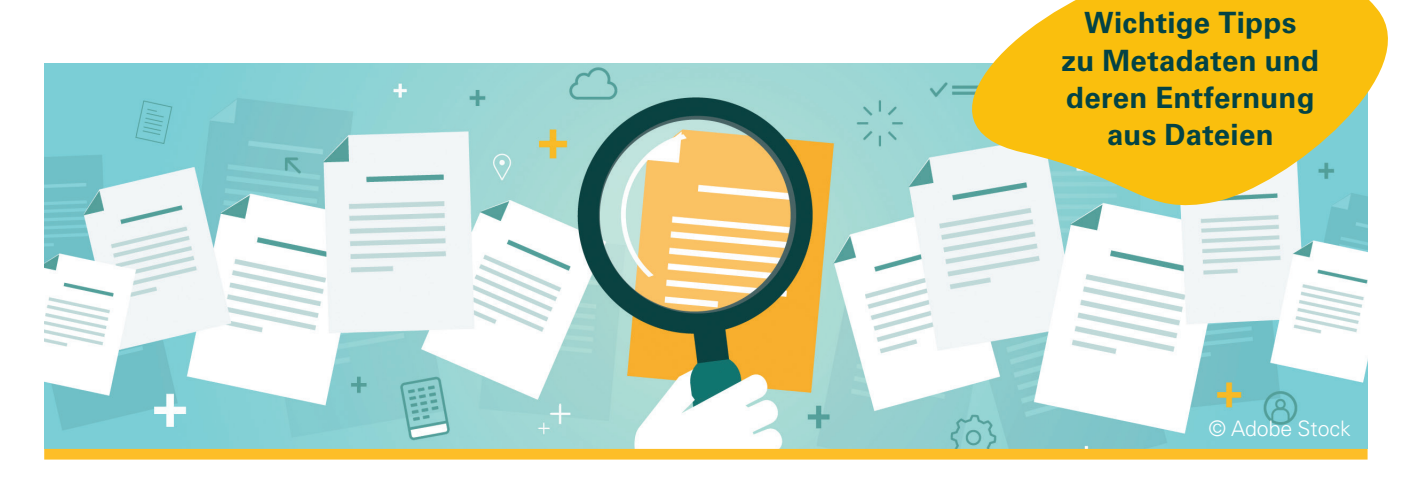

### **Metadaten1**

sind **Daten über andere Daten**. Das heißt, Metadaten stellen nicht den eigentlichen Inhalt einer Datei dar, sondern sind **Zusatzinformationen**. Metadaten in Dateien enthalten unter anderem **Informationen** über:

- **Dateigröße**
- Dateiformat
- **Dateiname**
- Erstellungsdatum
- ▶ letztes Änderungsdatum
- Vor- und Nachnamen
- Softwareprodukt
- Softwareversion

### **Problematik**

**Veröffentlichung von Metadaten:**

- Cyberkriminelle können die veröffentlichten Metadaten als Einfallstor für Angriffe nutzen. Bereits die Information über die Softwareversion eines Office-Programms kann beispielsweise ausreichen, um potenzielle Schwachstellen ausfindig zu machen.
- Metadaten können zudem auch personenbezogene Informationen enthalten, wie Vor- und Nachname.
- Meist werden die Metadaten **unbewusst** veröffentlicht: Beispielsweise erstellen Sie mit Ihrem dienstlichen PC ein PDF-Dokument, das in den Metadaten Ihren Vor- und Nachnamen enthält. Dieses laden Sie auf die Internetseite Ihrer Dienststelle hoch. Das Dokument ist nun öffentlich zugänglich und Ihr Name ist für alle sichtbar.

## **Handlungsempfehlungen:**

- Eine einfache Methode, die **nur** die **sensibelsten Metadaten** wie Vor- und Nachname aus **Microsoft-Office-Dokumenten**  entfernt, ist folgende:
	- 1. Öffnen Sie die Datei und klicken Sie auf "*Datei*" > "*Informationen*" > Schaltfläche "*Auf Probleme überprüfen*" > "*Dokument prüfen*" und im darauffolgenden Fenster "*Dokumentprüfung*" auf die Schaltfläche "*Prüfen*".
	- 2. Anschließend klicken Sie in der Zeile "*Dokumenteigenschaften und persönliche Informationen*" auf die Schaltfläche "*Alle entfernen*".
	- 3. Erzeugen Sie ein PDF-Dokument über *"Datei"* > *"Exportieren"* > *"PDF/XPS-Dokument erstellen"* > *"Veröffentlichen*" und speichern Sie die Datei unter einem neuen Namen ab.

## Zur **vollständigen Bereinigung von PDF-Dateien** empfiehlt die CSBW eine **kombinierte Anwendung der Tools EXIF und QPDF**.

Beispielhaft wird die Datei mit dem Namen file.pdf bearbeitet. Der Autor wird auf "Bei*spielorganisation*" gesetzt und der Titel und der Betreff werden aus dem Original übernommen. Die übrigen Felder werden entfernt.

#### exiftool -all=\

-Author='Beispielorganisation'\ -tagsfromfile @ -title –description\ file.pdf -o intermediate.pdf qpdf --linearize intermediate.pdf\ file.clean.pdf rm intermediate.pdf

mv file.clean.pdf file.pdf

#### **Quelle:**

**<sup>1</sup>** [https://www.heise.de/tipps-tricks/Was-sind-Metada](https://www.heise.de/tipps-tricks/Was-sind-Metadaten-6001016.html)[ten-6001016.html](https://www.heise.de/tipps-tricks/Was-sind-Metadaten-6001016.html) 

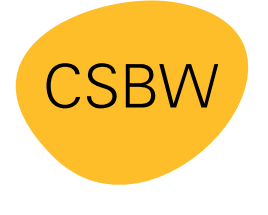

**CYBER SICHERHEITS AGENTUR** BADEN-WÜRTTEMBERG Weitere Factsheets und Informationen unter: **www.cybersicherheit-bw.de** 

## **CSBW Prävention**

Kontakt: schulungen@cybersicherheit.bwl.de Stand: 02.2023